## **Lotus Domino as Additional Profile Provider Configuration Guide**

## **Introduction**

Use this guide along with the **[Data Tab Configuration](https://docs.secureauth.com/display/80/Data+Tab+Configuration)** guide to configure a SecureAuth IdP realm that uses Lotus Domino as an additional Profile Provider.

## **Prerequisites**

1. Have an on-premises **Lotus Domino** data store

2. A service account with read access (and optional write access) for SecureAuth IdP

## **Lotus Domino Configuration Steps**

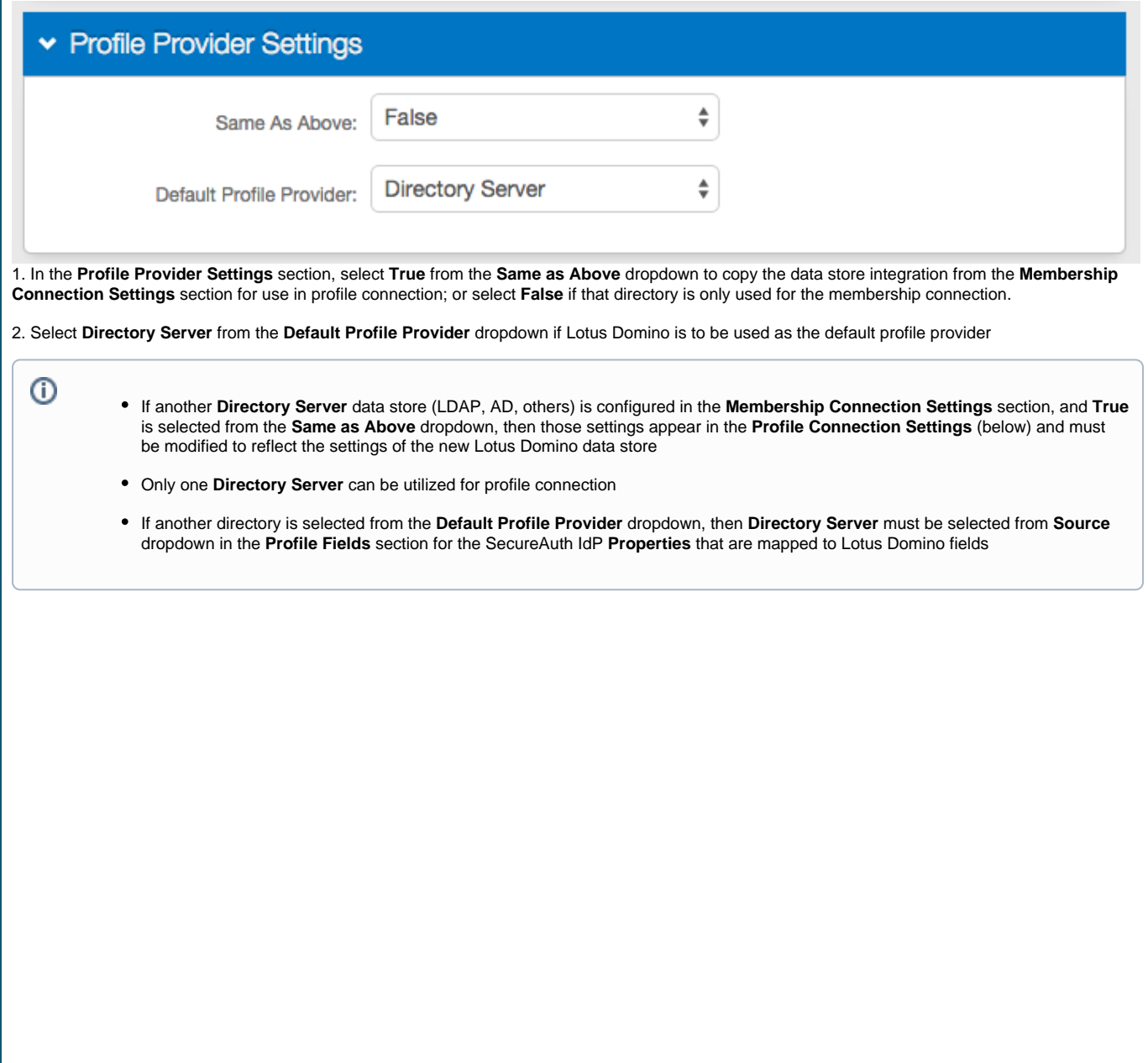

**Profile Connection Settings**

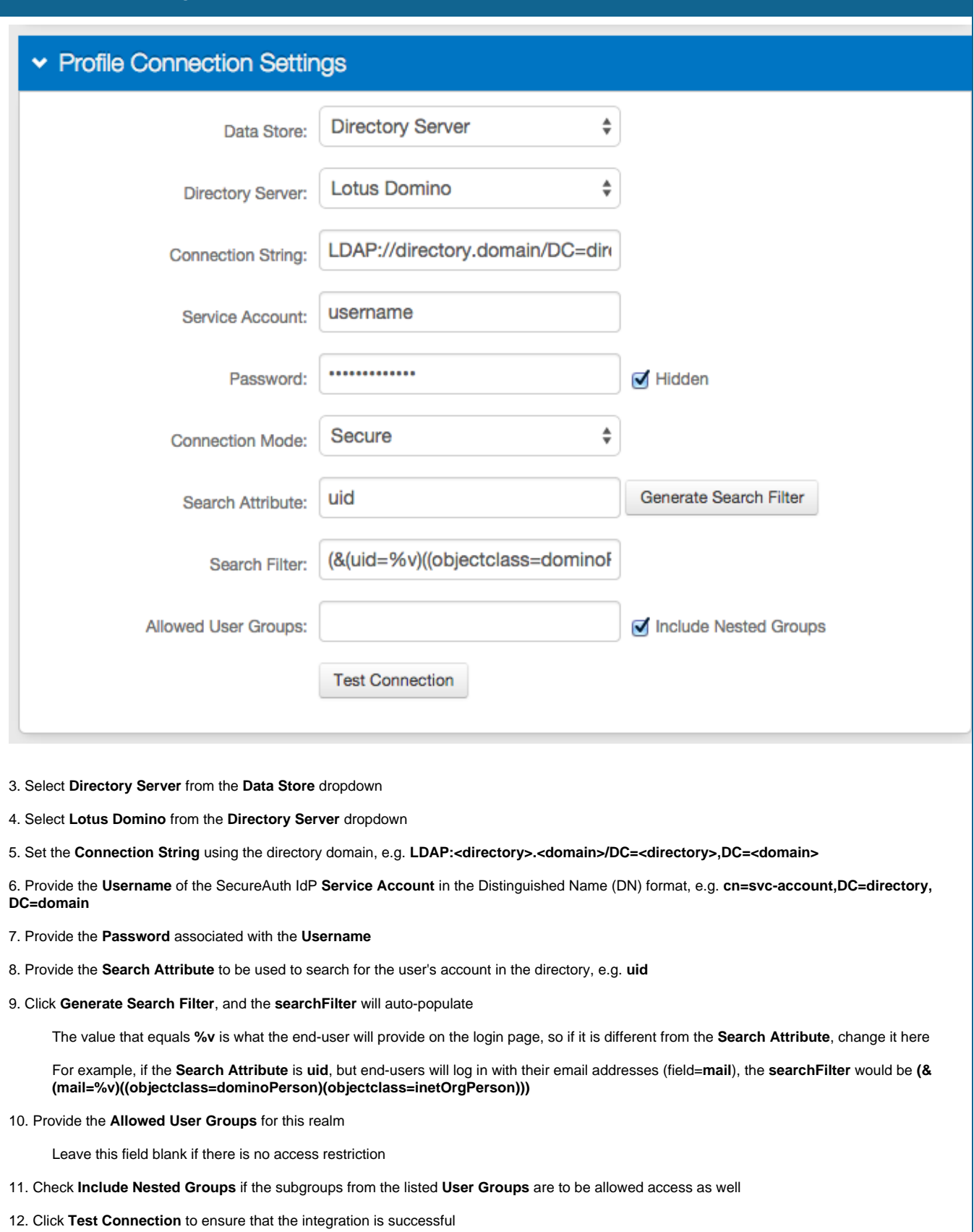

Refer to **[Data Tab Configuration](https://docs.secureauth.com/display/80/Data+Tab+Configuration)** to complete the configuration steps in the **Data** tab of the Web Admin

Refer to **[LDAP Attributes / SecureAuth IdP Profile Properties Data Mapping](https://docs.secureauth.com/pages/viewpage.action?pageId=33620796)** for information on the **Profile Properties** section